# **РЕЛЯЦІЙНІ БАЗИ ДАНИХ**

© *К.Ю. Поляков, 2010 Переклад: Б.В.Ващук*

# **<sup>2</sup> Реляційні БД**

**1970-і р**. Е. Кодд, англ. *relation –* відношення.

**Реляційна база даних** – це набір простих таблиць, між якими встановлені зв'язки (відношення) за допомогою числових кодів.

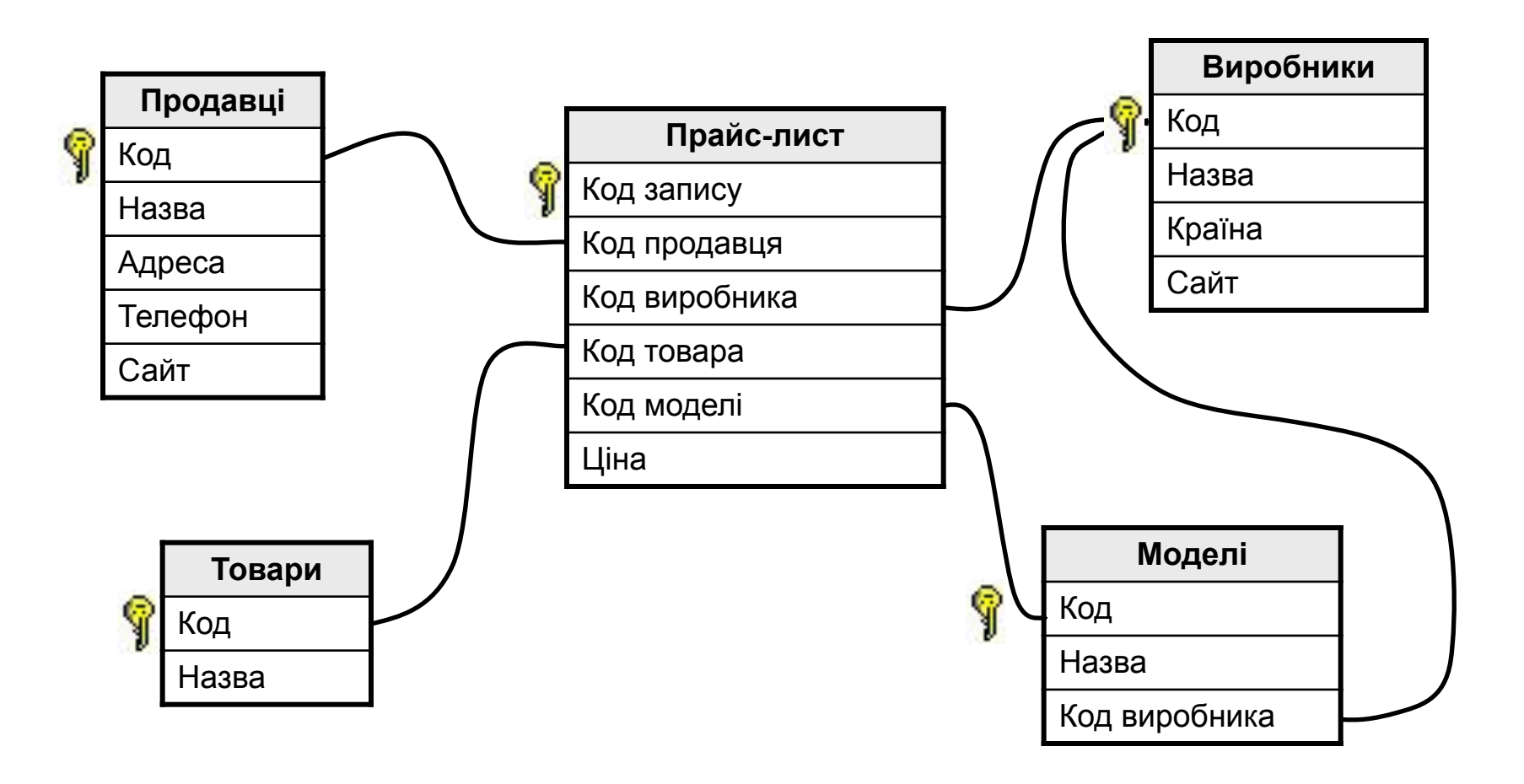

# **<sup>3</sup> Реляційні БД**

#### немає дублювання інформації;

- 2) при зміні адреси фірми, достатньо змінити її тільки в таблиці **Продавці**;
- 3) захист від неправильного введення: можна вибрати тільки фірму, яка ще раніше уведена в таблицю **Продавці**;
- 4) механізм **транзакцій**: будь-які зміни вносяться в базу тільки тоді, коли вони повністю завершені.
- 1) складність структури (не більше 40-50 таблиць);
	- 2) при пошуку потрібно звертатися до декількох таблиць;
	- 3) потрібно підтримувати **цілісність**: при вилучені фірми продавця потрібно вилучати всі зв'язані записи з всіх таблиць (в СУБД – автоматично, **каскадне вилучення**).

## **<sup>4</sup> Зв'язки мiж таблицями**

#### **Один до одного («1-1»)** – один запис в першій таблиці відповідає рівно один запис в другій.

Застосування: виділення даних, які часто використовуються.

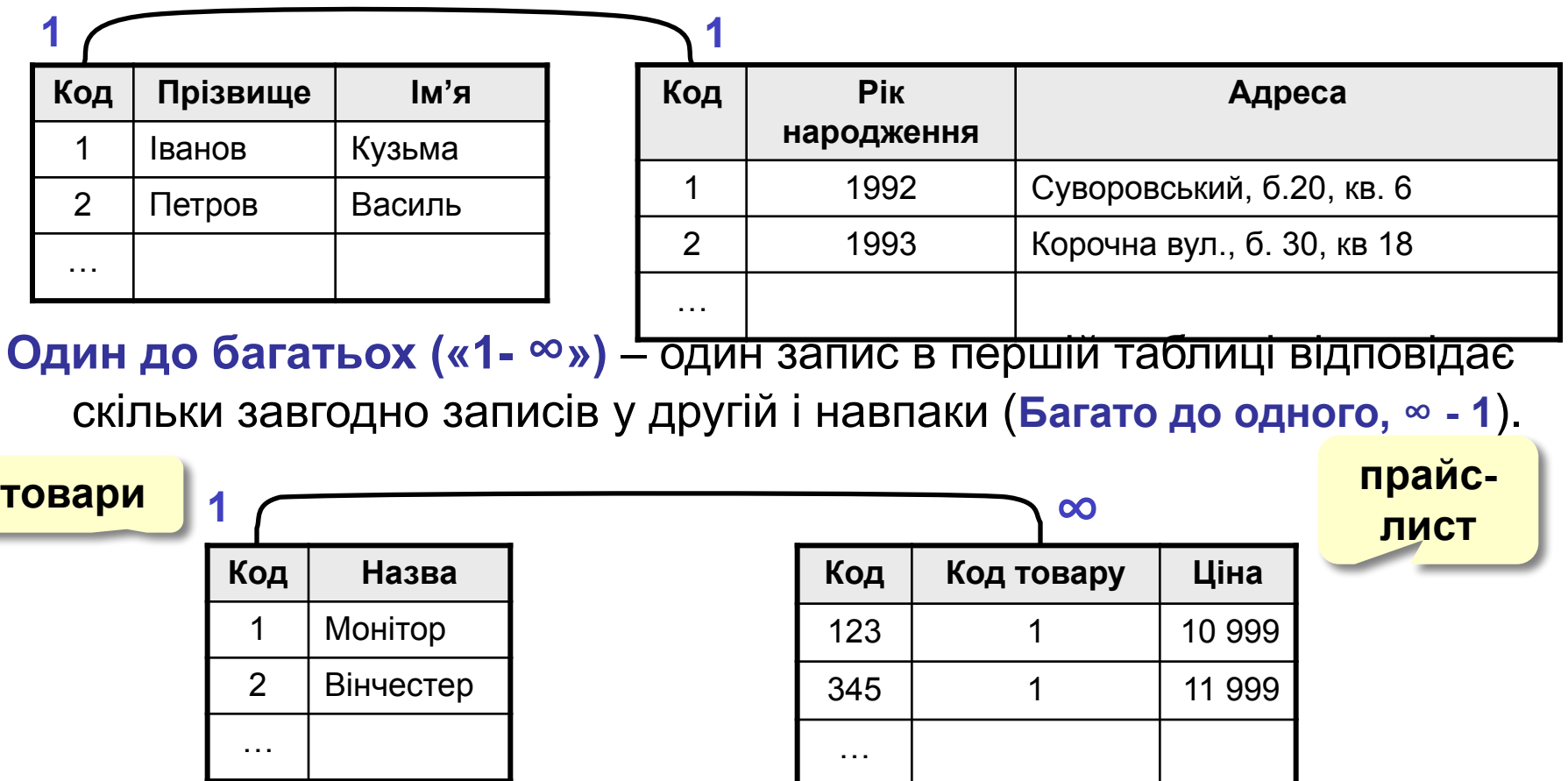

## **<sup>5</sup> Зв'язок між таблицями**

**Багато до багатьох («∞ - ∞»)** – один запис в першій таблиці відповідає скільки завгодно записів у другій, і **навпаки**.

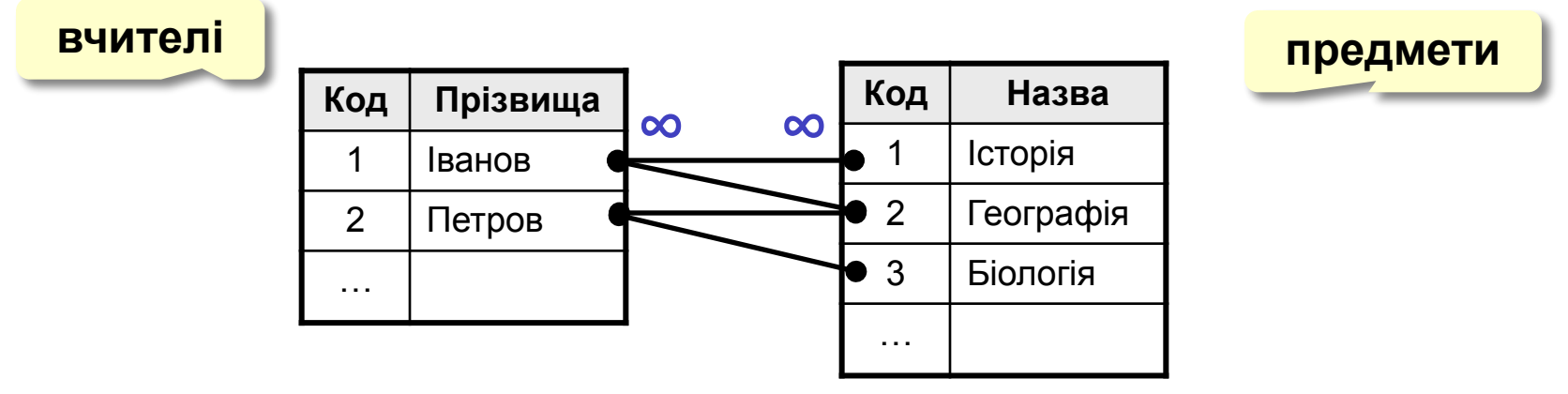

**Реалізація** – через третю таблицю і два зв'язки «1-∞».

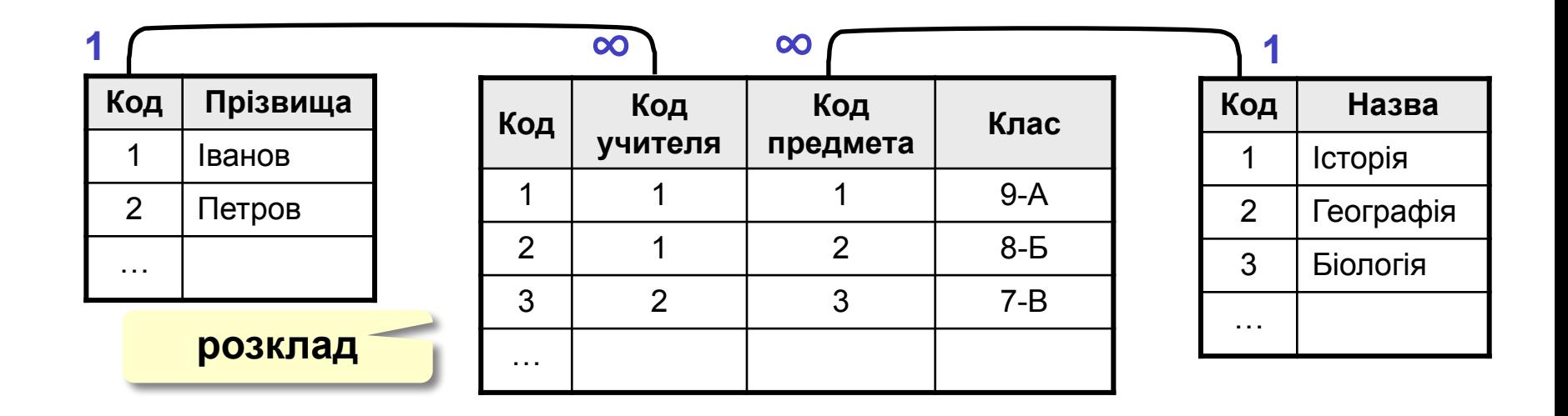

# **<sup>6</sup> Нормалізація бази даних**

**Нормалізація** – це розробка такої структури БД, в якій немає надлишкових даних і зв'язків.

#### **Основнi принципи**:

❑ Будь-яке поле повинне бути **неподільним.**

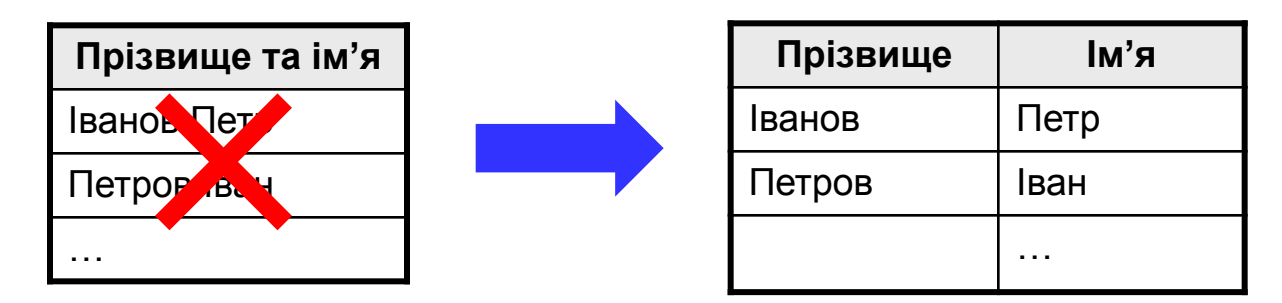

Не повинно бути полів, які позначають різні види одного і того ж, наприклад, товару**.**

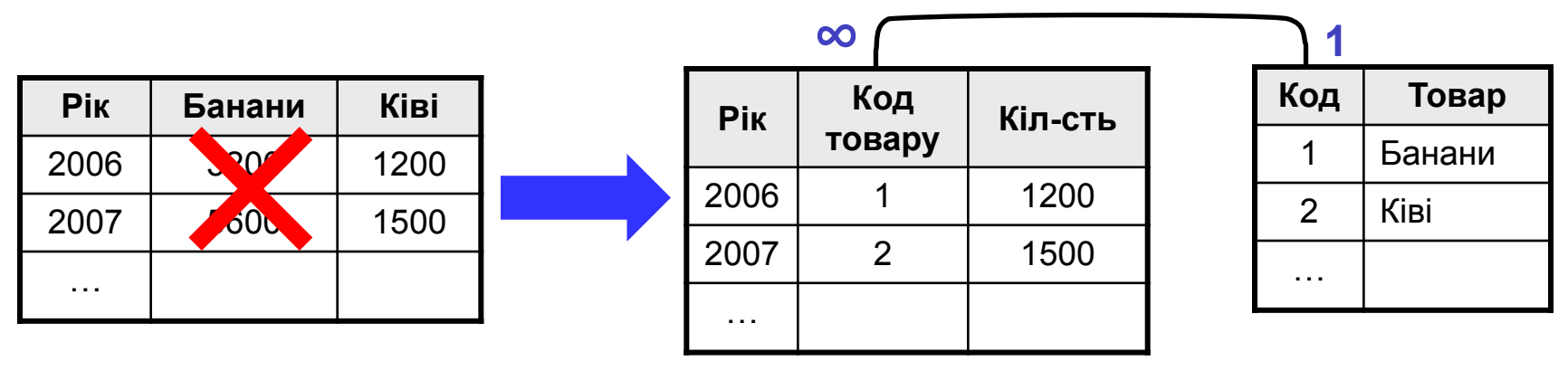

# **<sup>7</sup> Нормалізація бази даних**

#### **Основні принципи**:

❑ Будь-яке поле повинне залежати тільки від ключа (**ключ** – це поле або комбінація полів, що однозначно визначає запис)**.**

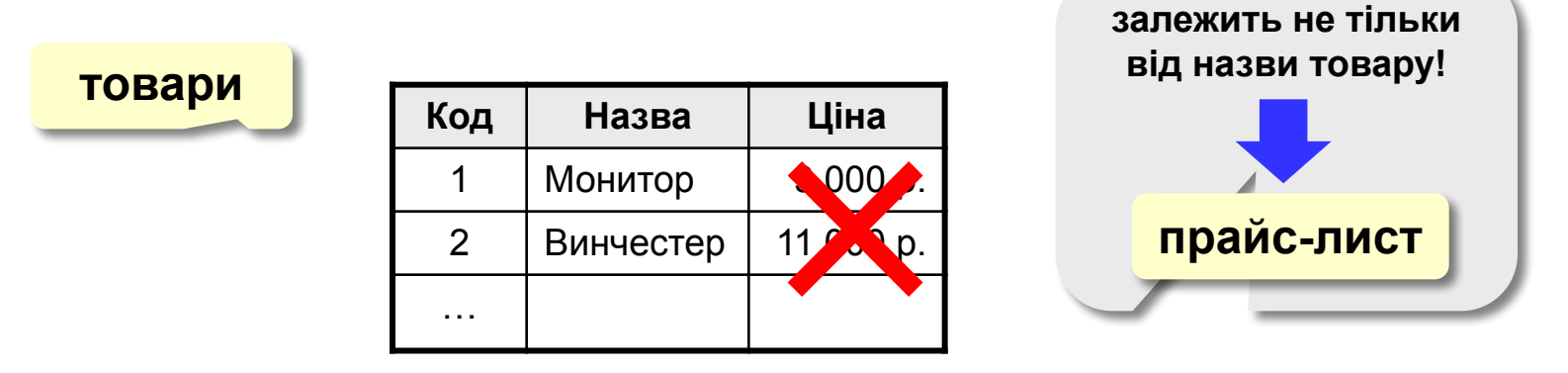

❑ Не повинно бути полів, які можуть бути знайдені за допомогою решти**.**

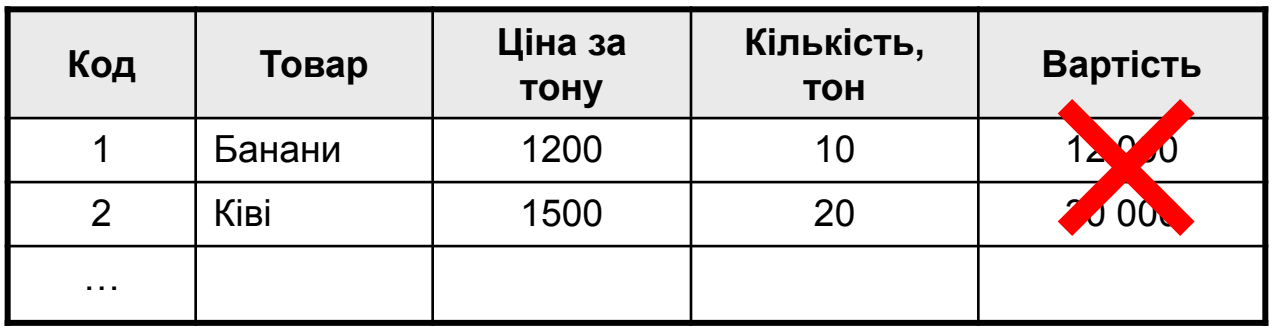

**Лінійний пошук** – це перебір всіх записів до тих пір, поки не буде знайдена потрібна.

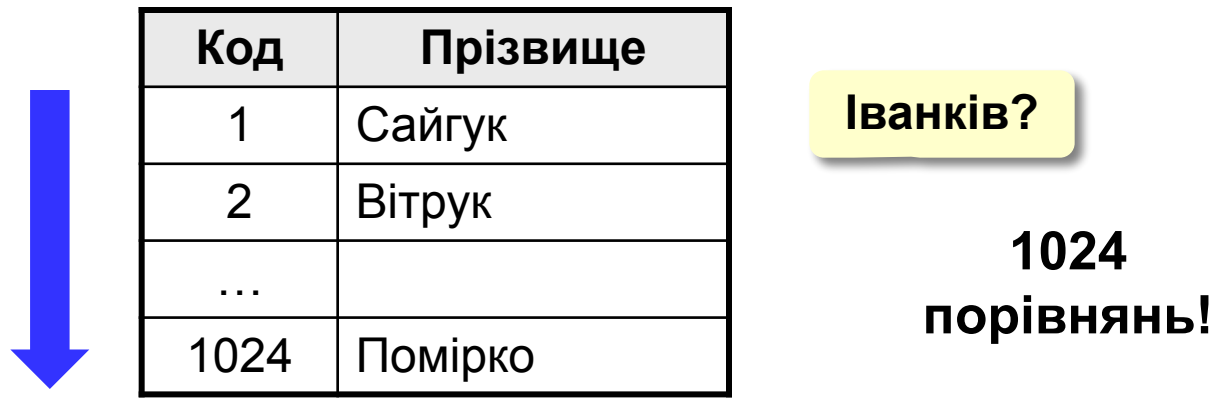

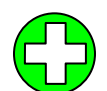

дані не потрібно попередньо готувати

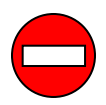

низька швидкість пошуку

# **<sup>9</sup> Двійковий пошук**

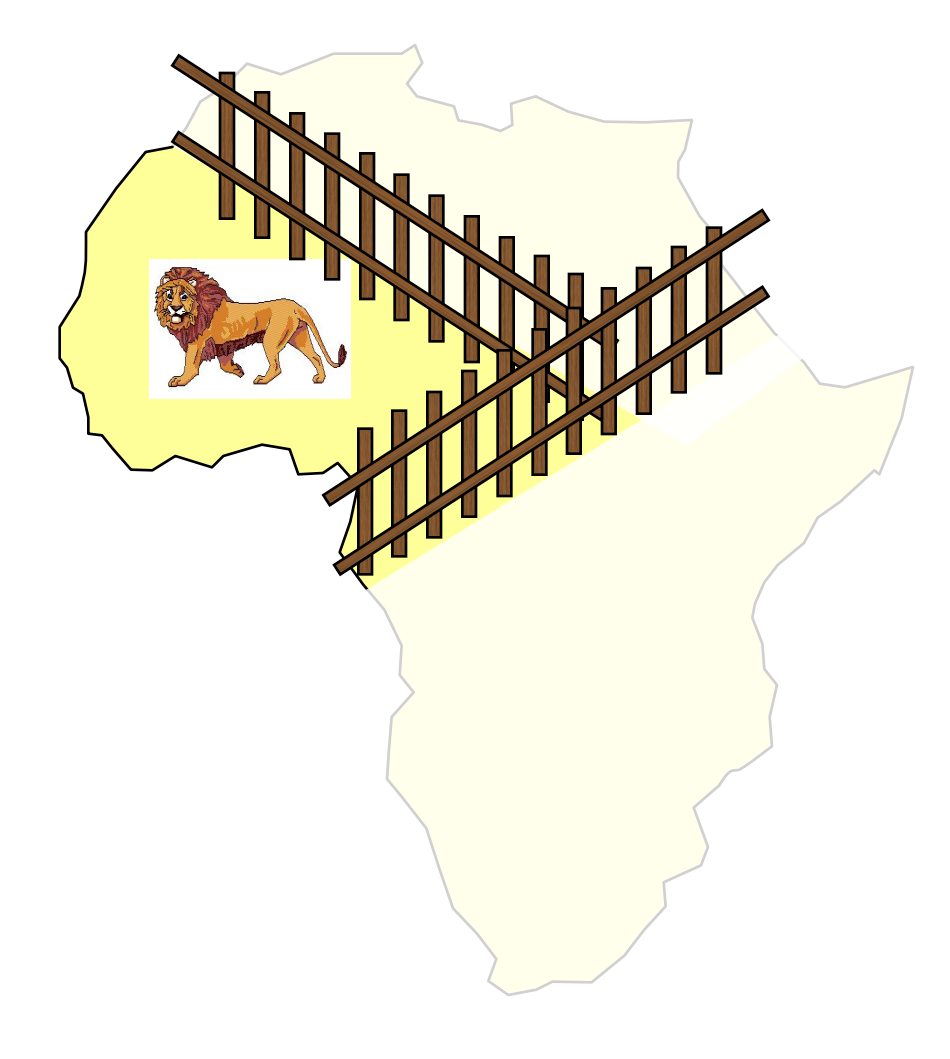

- 1. Розділити область пошуку на дві рівні частини.
- 2. Визначити, в якій половині знаходиться потрібний об'єкт.
- 3. Перейти до кроку 1 для цієї половини.
- 4. Повторювати кроки 1-3 поки об'єкт не буде «зловлений».

# **<sup>10</sup> Пошук в базах даних**

#### **Двійковий пошук в БД** – вимагає попереднього

#### сортування.

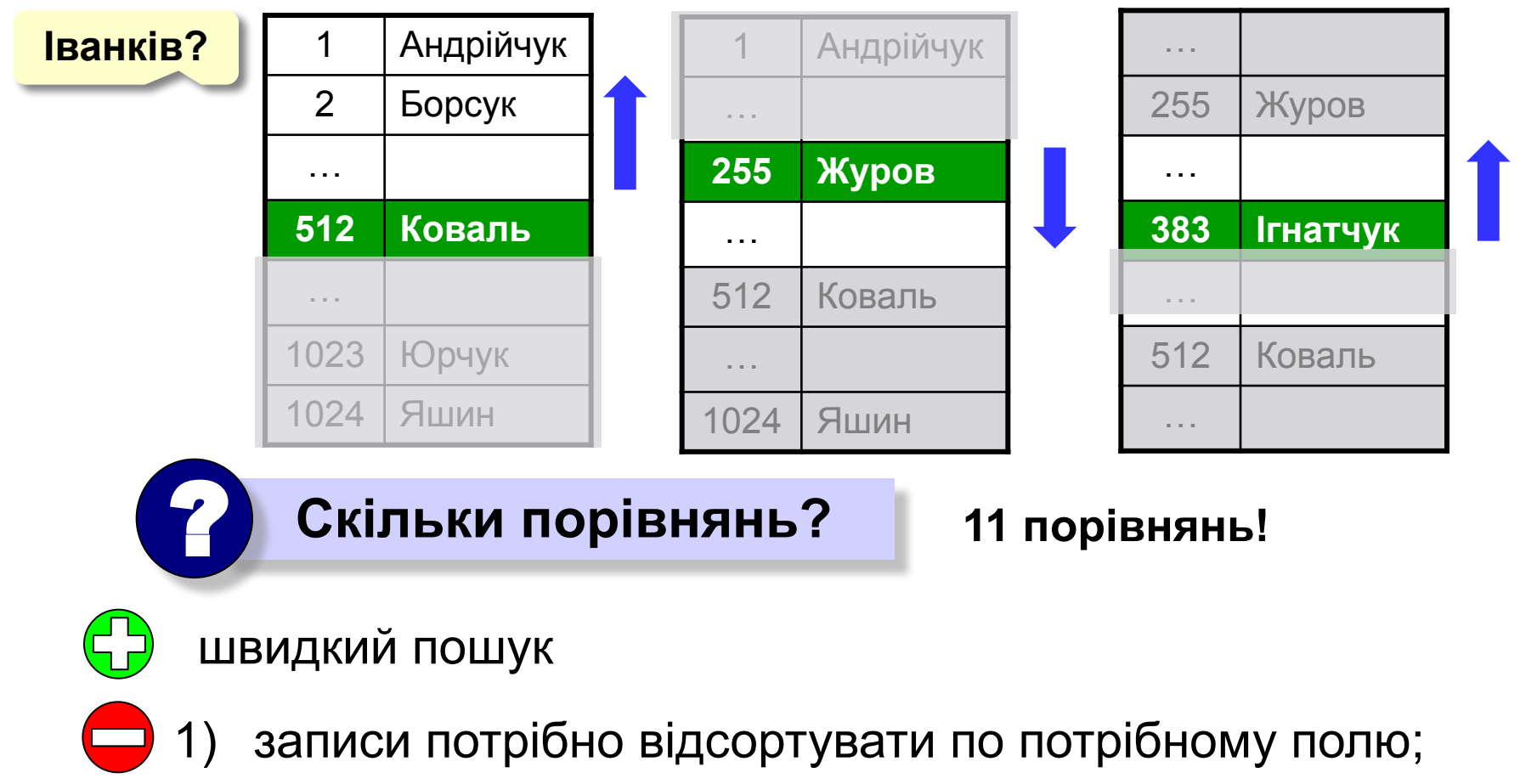

2) можна використовувати тільки для одного поля.

**Індекс** – це допоміжна таблиця, яка призначена для швидкого пошуку в основній таблиці по вибранному стовпцю.

#### **Таблиця**

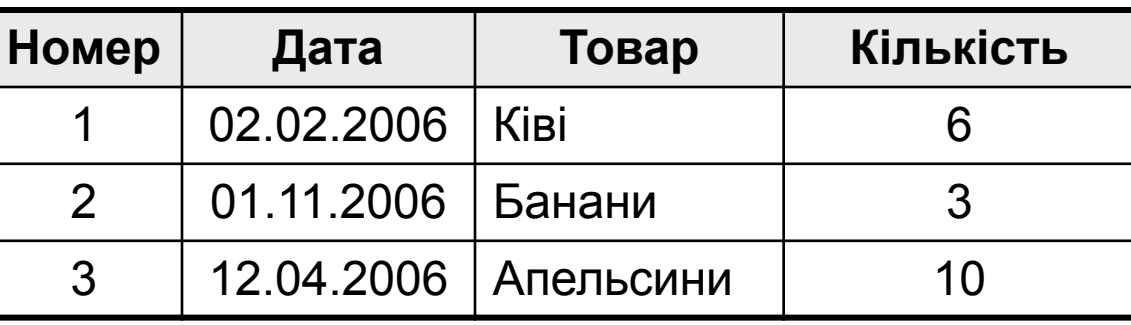

#### **Індекси:**

 **по даті**

#### **по товару по кількості**

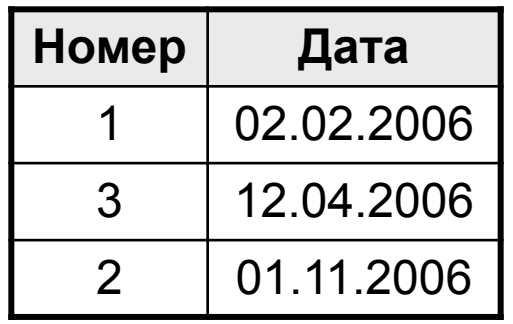

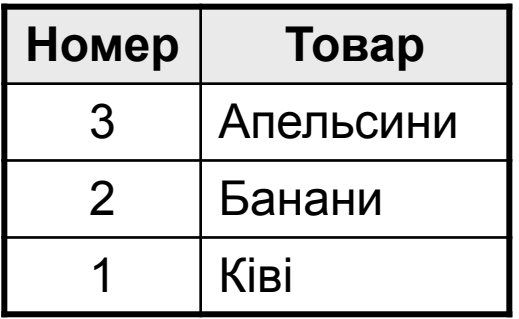

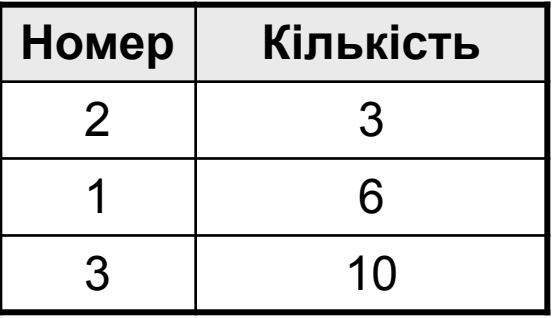

### **Алгоритм пошуку:**

- **1) двійковий пошук по індексу** знайти номера потрібних записів;
- 2) вибрати ці записи по номерам з основної таблиці.
- двійковий пошук по всім стовпцям, для яких побудовані індекси
- 1) індекси займають **місце на диску**;
	- 2) при зміні таблиці потрібно перелаштовувати всі індекси (в СУБД – автоматично).

# **БАЗИ ДАНИХ.**  *MS ACCESS 2010*

# **Microsoft Access 2010**

**«Microsoft Access»** (повна назва Microsoft Office Access) — система управління реляційними базами даних від компанії Майкрософт, програма, що входить до складу пакету офісних программ Microsoft Office. Має широкий спектр функцій, включаючи зв'язані запити, сортування по різних полях, зв'язок із зовнішніми таблицями і базами даних. Завдяки вбудованій мові VBA, в самому Access можна писати програми, що працюють з базами даних.

# **<sup>15</sup> Бази даних** *Access* **(***Microsoft Office***)**

**Розширення: \*.accdb** (раніше – **\*.mdb**)**,**  все в одному файлі

### **Склад:**

- **• таблиці**
- **• форми** діалогові вікна для вводу і редагування даних
- **• запити** звернення до бази даних для вибору потрібної інформації або зміни бази
- **• звіти** документи для виводу на друк
- **• макроси** засоби автоматизаціїроботи
- **• модулі** додаткові процедури на мові *Visual Basic*

### **<sup>16</sup> Вигляд головного вікна**

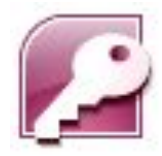

#### **Пуск – Програми – Microsoft Office – Microsoft Access 2010**

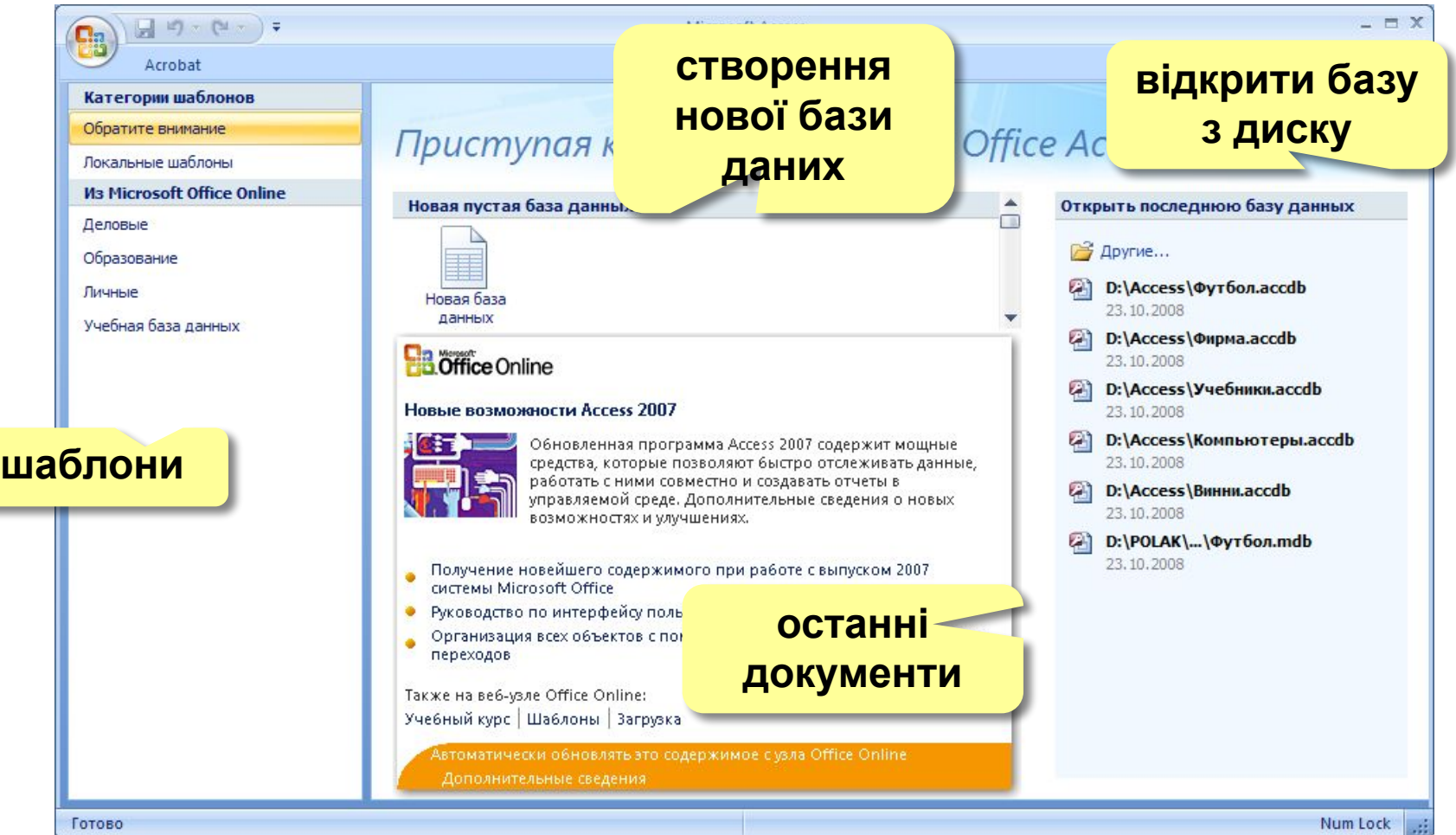

# **<sup>17</sup> Об'єкти бази даних**

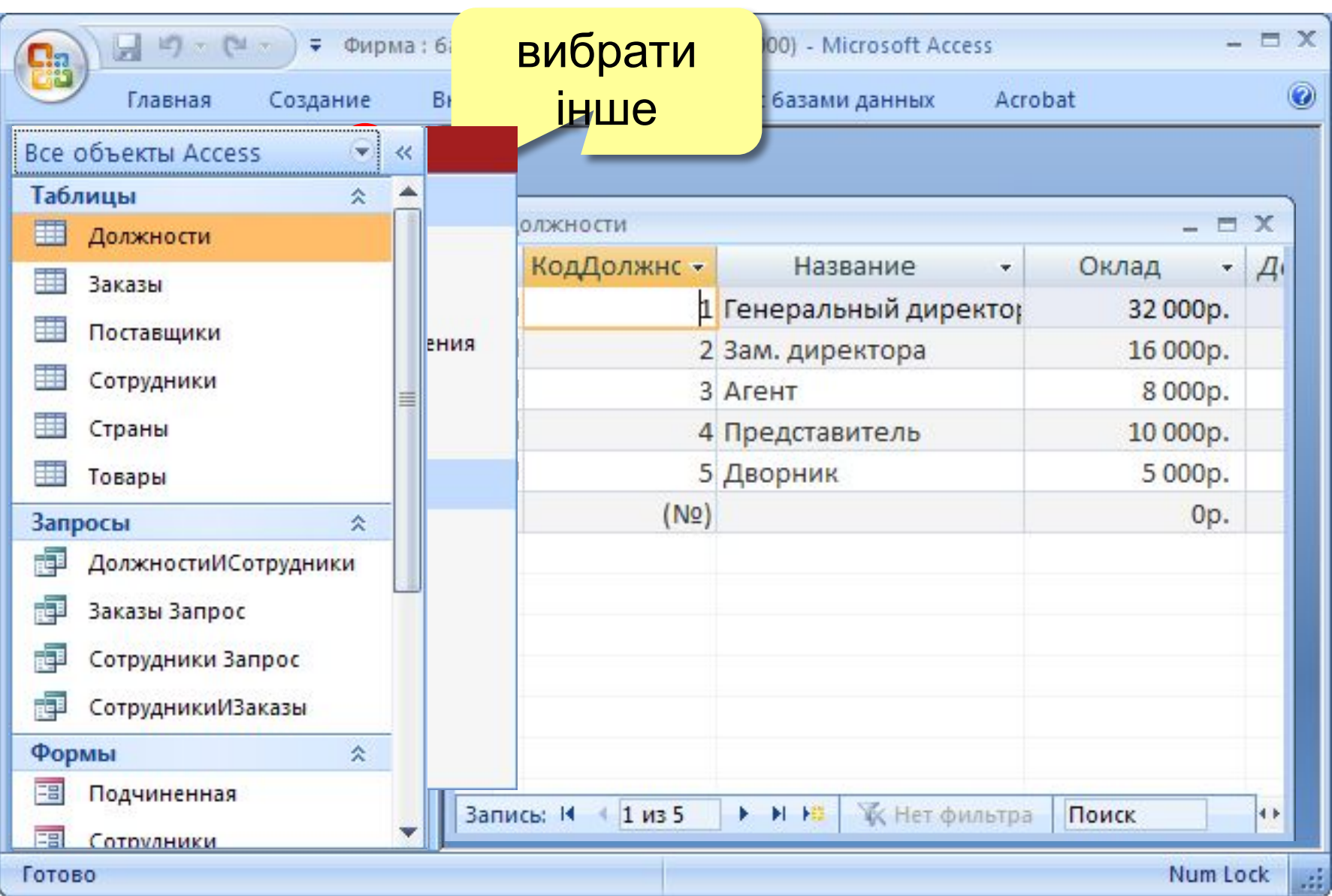

# **MICROSOFT VISUAL FOXPRO**

# **Microsoft Visual FoxPro**

**Visual FoxPro (VFP)** - об'єктно-орієнтована та процедурна мова програмування систем управління реляційними базами даних, розроблена корпорацією Майкрософт. Основою для даного програмного продукту послужила мова програмування FoxPro. Відноситься до сімейства мов XBase, розроблених на базі синтаксису мови програмування dBase. Іншими членами даного сімейства є Clipper і Recital.

# **Microsoft Visual FoxPro**

Спочатку FoxPro (первинна назва - FoxBASE) розроблялася Fox Software, починаючи з 1984 року. У 1992 році Fox Technologies була куплена Microsoft, нові версії продукту значно видозмінилися і придбали префікс «Visual». Остання версія оригінального FoxPro версія 2.6 - працювала під Mac OS, DOS, Windows і Unix; вже у версії Visual FoxPro 3.0 від MS список підтримуваних платформ скоротився до Mac OS і Windows, а в більш пізніх версіях від MS - вже тільки до Windows. Поточна версія MS Visual FoxPro заснована на COM, і Microsoft стверджує, що. NET-версії продукту не буде. Існує проект Sedna, який повинен забезпечити можливість взаємодії Visual FoxPro с. NET.

# **Вигляд головного вікна**

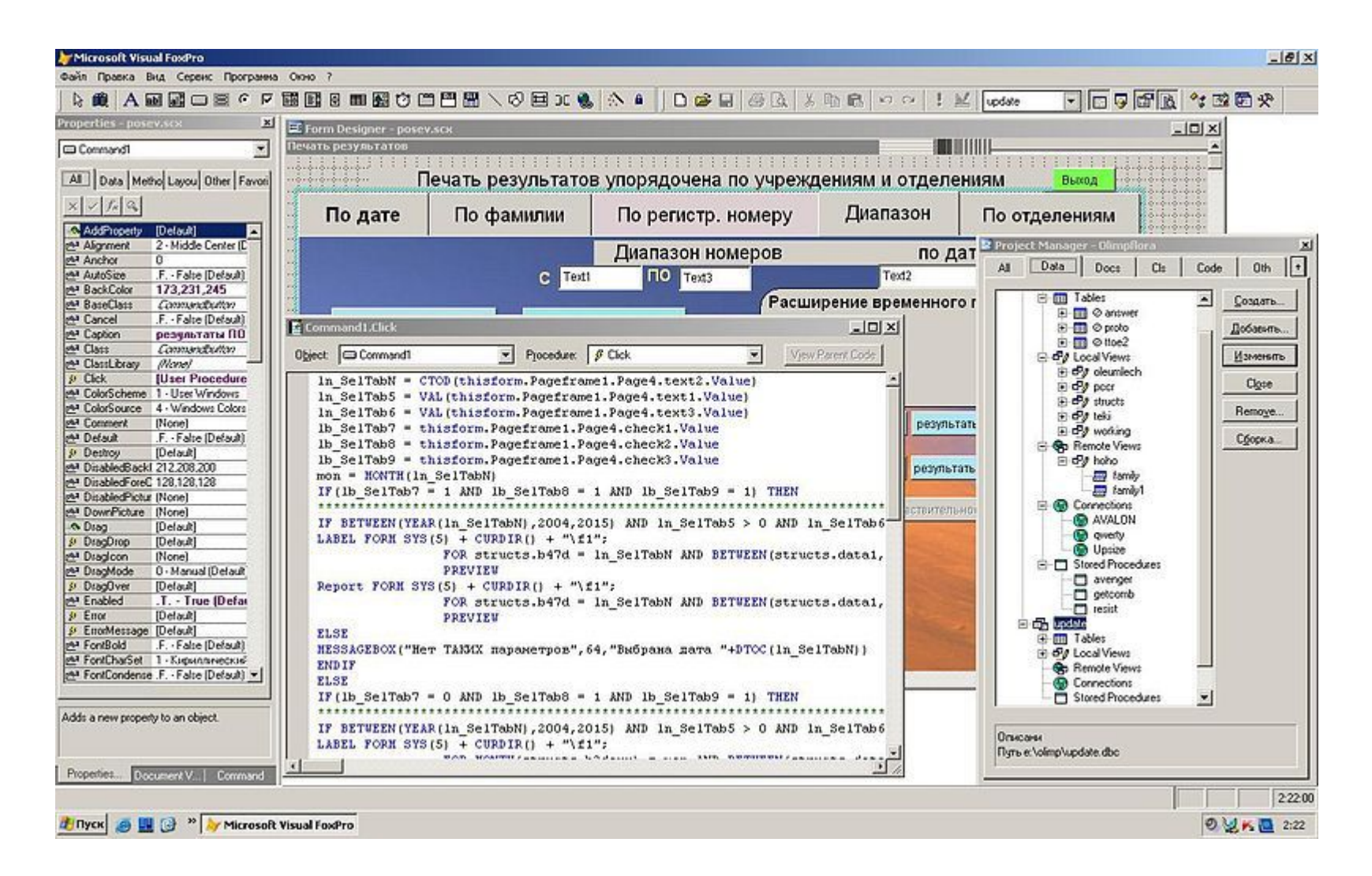

# **ДЯКУЮ ЗА УВАГУ!**